# Ohjelman asennuksen poisto ohjauspaneelin kautta

*Netti-Jäseri / Netti-Taseri ohjelman asennuksen saa poistettua tietokoneelta tässä ohjeessa kuvatuin toimenpitein.* 

## Vinkkejä

Avaa Windows käyttöjärjestelmän Ohjauspaneeli:

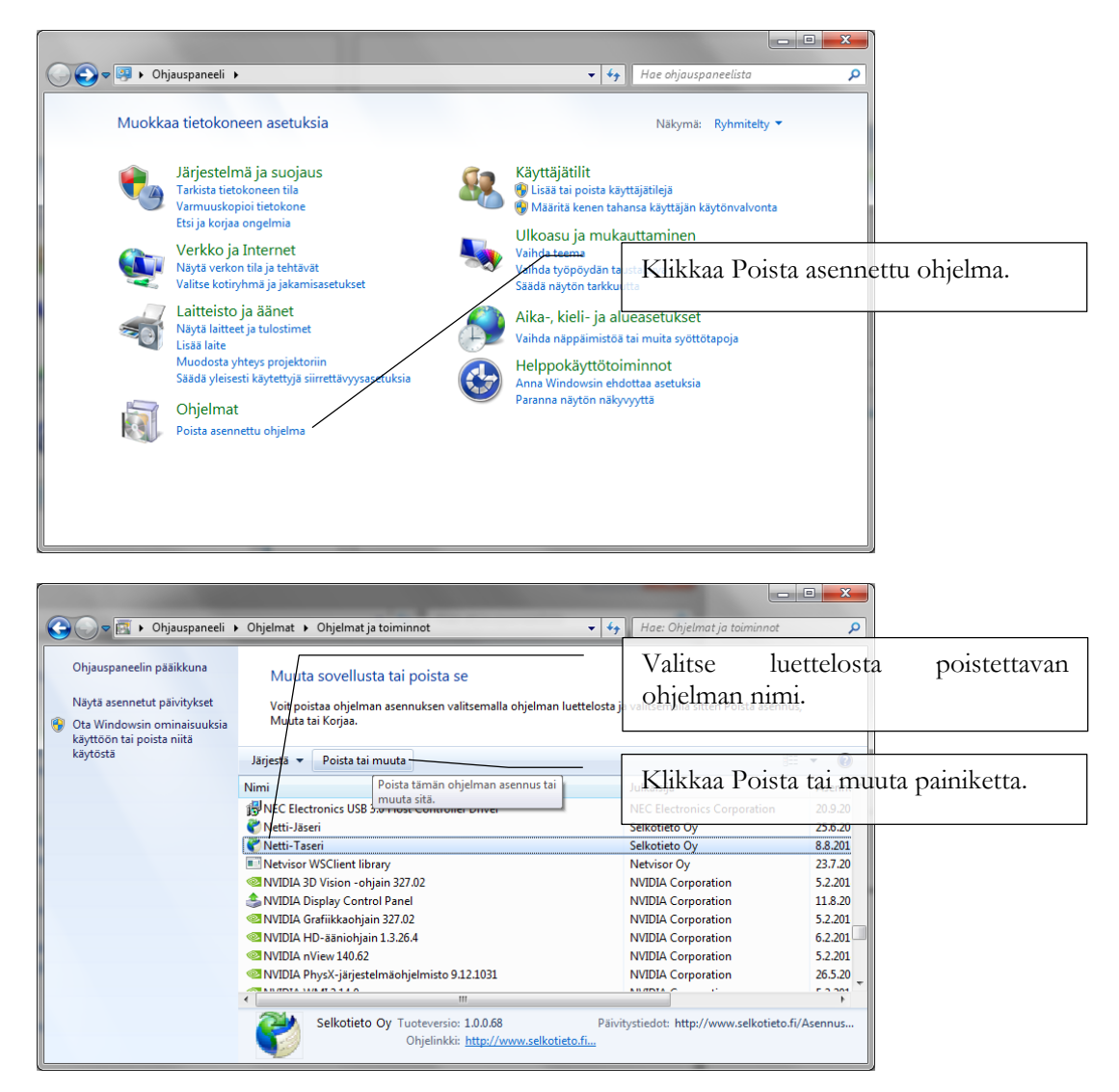

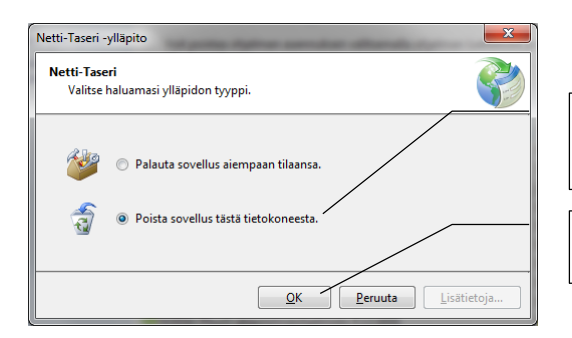

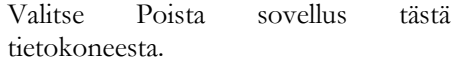

Klikkaa OK.

## Uudelleen asennus

#### Netti-Jäseri

Netti-Jäserin asennus käynnistetään osoitteesta:

<http://www.selkotieto.fi/Asennus/NettiJaseri/>

### Netti-Taseri

Netti-Taserin asennus käynnistetään osoitteesta:

<http://www.selkotieto.fi/Asennus/NettiTaseri/>